# Concurrent programming and Operating Systems Lesson 1

Dag Jönsson

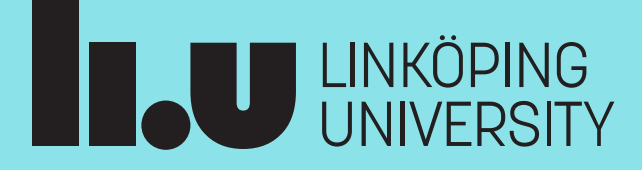

#### General lab information

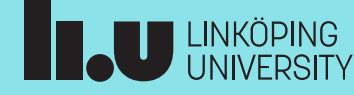

## General lab information

- Work in groups of 2
	- Discussion groups
- Excemptions to working in group?
- If you aren't signed up in WebReg, email me
- Demo and hand in

## General lab information

- Assessments
	- Correct memory management
	- No undefined behaviour
	- No synchronization errors
- "Deadlines"
	- Soft deadlines (recommended pace) in TimeEdit
- Deadline
	- $-2025 03 28$

## General lab tips

- Read before you code
	- Including source code
- Write/draw before you code
	- How does the data need to flow?
	- What needs to be done in what order?
- Keep solutions simple
- Work outside of scheduled lab hours
- Try and answer the prep. questions in labs

#### Lab overview

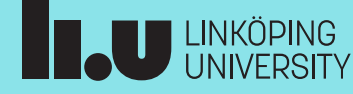

#### Pintos

- Educational OS developed at Stanford University
- C and Assembly, well documented
- 7500 LOC
- Exists:
	- Device drivers, filesystem
	- Userspace with small standard library
	- Simple scheduler, interrupt support
- Labs: Add functionality

#### Lab environment

- Linux is required, prefer LiU machines
- VM is available, very out of date
- Own machine?
	- Linux? At minimum gcc, make, qemu needed
	- WSL?
	- Mac OS X?
- Editor?
	- Emacs, vim, VSCode

## Lab 0

- Single linked list
	- Doesn't have to be perfect
- Trying debugging tool
	- Not required to use GDB in the labs, but good option
- Running Pintos and debug with GDB

## Lab  $1 -$  Command line

- Single user process
- Setting up stack for main(int argc, char\*\* argv)
	- X86 convention
- Remember popping and pushing from/to the stack?
- Solid knowledge about memory layout and pointer arithmetic
- About 30-50 LOC

## Lab 2 – Basic System calls

- Single user process
- Handle system calls in kernelspace
- Need to familiarize yourself with the file structure
- About 160-200 LOC

## Lab 3 – Basic Synchronization

- Multiple system threads
- Synchronisation is now required
- About 40-60 LOC

#### Lab  $4 -$  exec

- Multiple user processes
- One more systemcall: exec
	- Allow a program to run another program
- About 50-100 LOC

## Lab  $5$  – wait and exit

- Multiple user processes
- One more systemcall! wait
	- Let a program wait on a child process
- Validate arguments from userspace
	- Make sure the kernel doesn't crash because of user
- About 50-70 LOC

#### Lab 6 – File system

- Multiple processes
- Synchronize the filesystem
	- Allow several read and write operations to interleave
	- Filesystem needs to always be in a valid state
- Usually takes about the same time as Lab 2
- About 40-50 LOC

#### Total LOC

- Lab 1: 30-50 LOC
- Lab 2: 160-200 LOC
- Lab 3: 40-60 LOC
- Lab 4: 50-100 LOC
- Lab 5: 50-70 LOC
- Lab 6: 40-50 LOC
- Total:  $370 530$  LOC
	- Not that much!

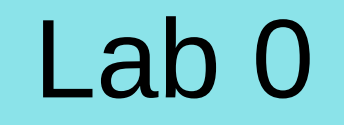

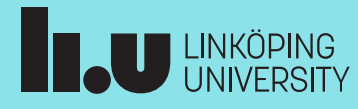

## Lab 0: Single linked list

• Simple linked list to store dynamically allocated data

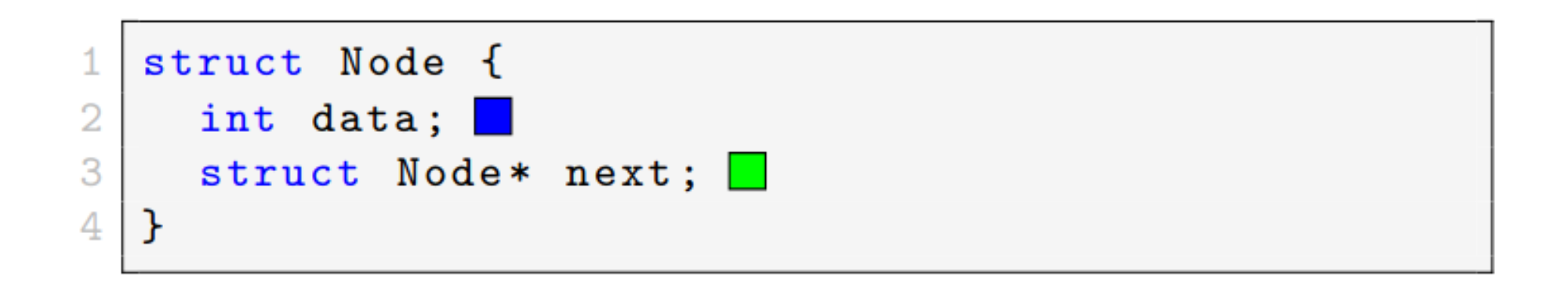

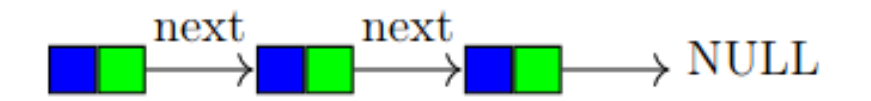

### Lab 0: GDB

- Small problems
	- Practice debugging
	- Try a (potentially) new tool
- Not exhaustive, only introductionary

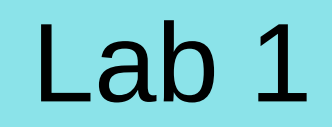

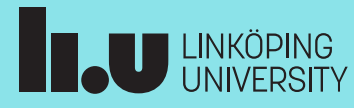

## Memory layout

- Split between kernel and userspace
- Addresspace:
	- $-$  Userspace: **]PHYS\_BASE, 0]**, grows  $\rightarrow$  0
	- Kernelspace: **[PHYS\_BASE, MAX\_MEM]**

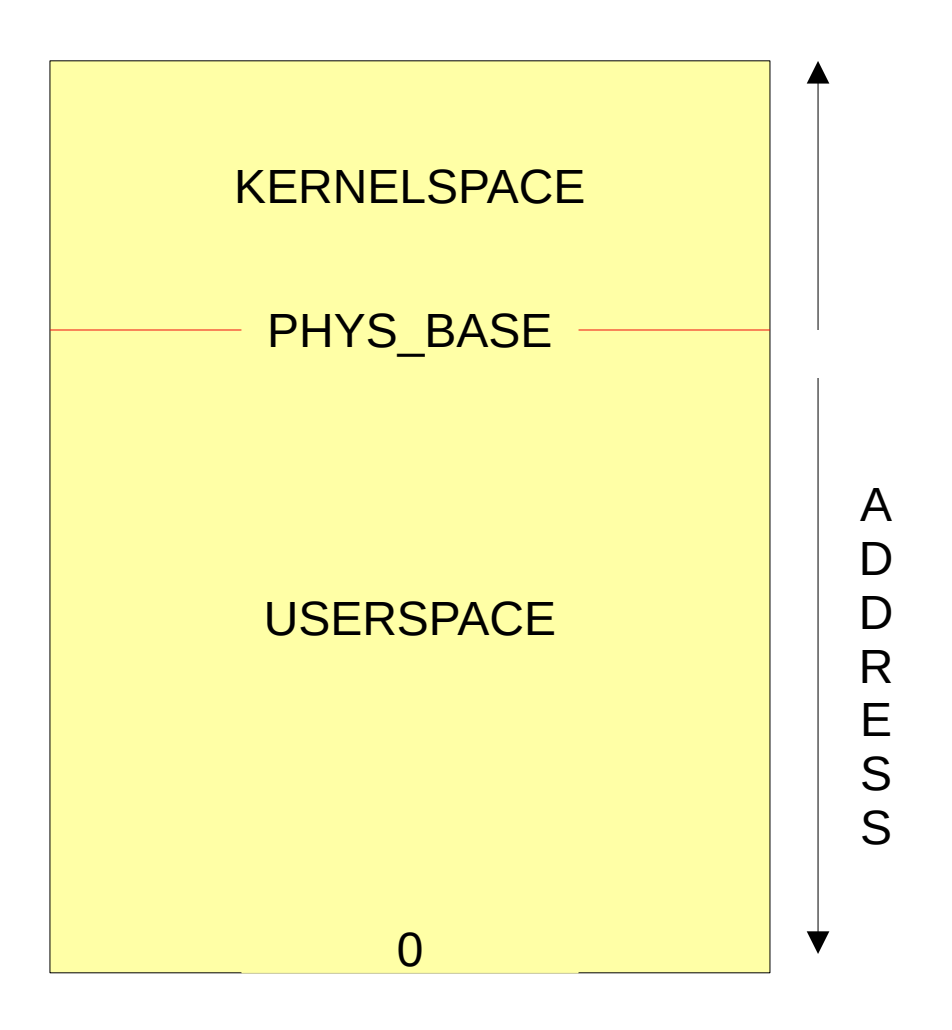

- Every program has its own stack
- Consider the command line **ls -la .**
	- Where are is it stored? By who? Why? How is it used?
- The OS is responsible for setting up the stack
- Rules that need to be followed (x86 convention)

- Consider the following program:
- Running the program as: **./a.out Hello**
- What will the first line print?
- The second? And the last?

```
int main(int argc, char** argv) {
 printf("%s", argv[0]);
 printf("%s", argv[1]);
 printf("%s", argv[argc]);
}
```
- Every time a function is called, a stack frame is created:
- But we don't call the main function?
- The argument values and return adress is pushed to the stack, by the OS

Parameters

Return address

Local variables

Growth

direction

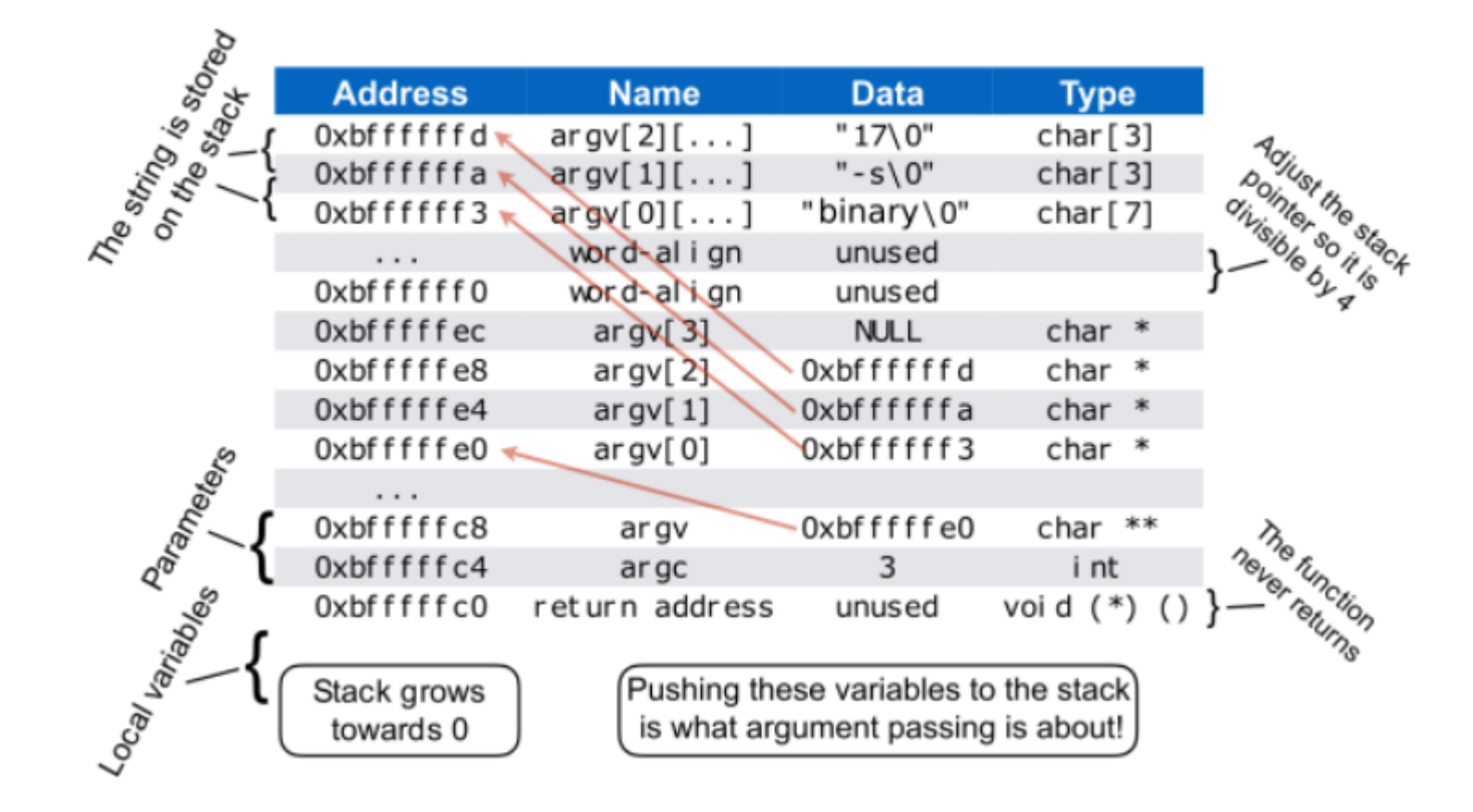

## Pintos boot

- Defined in **threads/init.c**
- Initializes submodules (threads, memory, file system, etc)
- Executes a given userprogram with **process\_execute()**, defined in **userprog/process.c**

## **process\_execute(), start\_process()**

- **T0:** Tries to create a thread for the new process
	- If success: Hands over execution to the new thread, have it start in **start\_process()**
- **T1:** will try and allocate resources, load binary and initialize the stack
	- If successful: Hand over execution to the userprogram, starting in **main()**
- Difference between thread and process in Pintos?

## **thread** struct

- Declared in **threads/thread.h**
- Well documented in the source files
- Keep track of kernel resources allocated for a thread/process
- Used throughout the lab series

## Lab 1: Command line

- Currently, Pintos does not setup the stack correctly
- Your task:
	- Write code to setup the stack correctly
	- Make sure the correct filename is loaded (and set the thread name)
- Initial steps: Familarize yourself with **userprog/process.c : start\_process()**
- See Pintos documentation 3.5 80x86 Calling Convention for another explanation

## Lab 1: String tokenization

- **start\_process()** will get a C-String, e.g. "**binary -s 17\0**", you need to process this before pushing it to the stack.
	- Helpful functions in **lib/string.h char\* strtok\_r(char\*, const char\*, char\*\*) void\* memcpy(void\*, const void\*, size\_t)**
- These functions are documented in their implementation: **lib/string.c**
	- You might find other useful functions there as well.

## Lab 1: String tokenization

- Where to put our code?
	- **userprog/process.c : start\_process()**
	- **Hint: start\_process()** creates an interrupt frame which holds a pointer to the stack. Make sure the stack is initialized before putting anything on it.
- Remember, double pointers need to be dereferenced twice to get at the actual value. Deref once to change the pointer to the value.

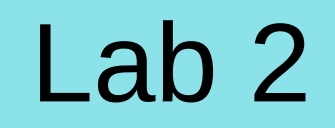

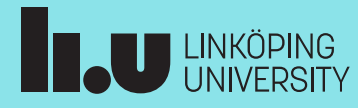

## Interrupts and systemcalls

- Two groups of interrupts in Pintos
	- External and internal
- Systemcalls internal interrupt
- Interrupts -> interrupt frame

## Interrupt frame

- Declared in **threads/interrupt.h**
- Snapshot of the CPU registers at interrupt
	- Used to restore the CPU registers once the interrupt is served
- Registers of interest to you:
	- **esp** The stack pointer
	- **eax** Return register

## Lab 2: syscalls

- You only need to think about 1 process
- Suppose a user process want to open a file, it has to:
	- Call the function int open(const char\* file)
	- It will push the arguments to the stack, and add in the correct syscall number
	- Cause an interal interrupt and switch execution over to kernel mode, specifially interrupt handler
	- It will look at the interrupt number, and delegate the servicing of the interrupt to the syscall handler. **userprog/syscall.c : syscall\_handler()**
- All of the above is already implemented and works as expected!

#### $lib/user/syscall.[h|c]$  - The syscall wrapper

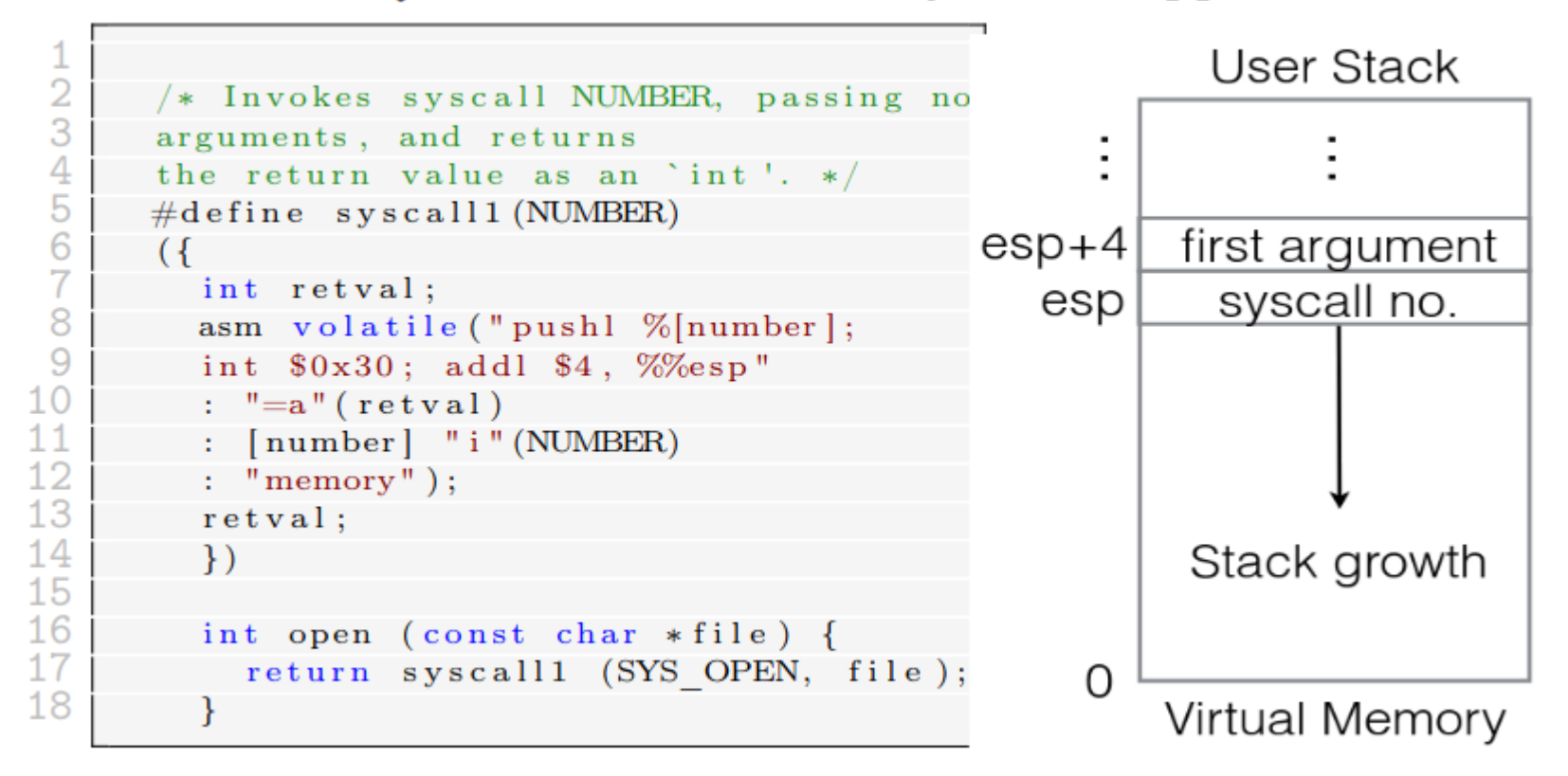

## Lab 2: syscalls

- Your task is to implement the **syscall\_handler()** (kernel mode)
	- Read the syscall number from the stack (defined in **lib/syscall-nr.h**)
	- Decide on how many arguments to extract from the stack, based on the syscall number
	- Service the syscall, potentially returning a value to the userprog (usermode)
- The handler has to extract the values manually from the stack  $(f \rightarrow esp)$ – Why?
- Note that some of the arguments are pointers
- Return value? Store it in the **f→eax** register

## Lab 2: File descriptors (FD)

- A process unique non-negative integer that represents abstract input/output resources
- For example: files, consoles, network sockets, etc
- Userprograms only knows about FDs
- Special FDs:
	- **0 stdin**
	- **1 stdout**

## Lab 2: File handling

- You need to figure out a strategy for FDs
- Remember:
	- They need to be unique for the given process
	- The FD represent a resource allocated to the process
	- Where to store the actual resource? How?
	- If a file is opened several times, how many FDs?

#### Lab 2: Files

- You should read through the following files:
	- **lib/user/syscall.[h|c]** The syscall wrapper
	- **lib/syscall-nr.h** Syscall numbers
	- **threads/interrupt.h** Important structure!
	- **filesys/filesys.[h|c]** High level functions for the file system
- Modify:
	- **userprog/syscall.[h|c]**  Implement syscall handler
	- **userprog/process.[h|c]**  Clean up any resources on exit here
	- **threads/thread.[h|c]** Any resources allocated for the thread goes here

## Lab 2: Final tips

- Currently, the **syscall\_handler()** kills any calling program
	- Remove this to avoid confusion later
- **printf()** does not work in userprograms until the **write** syscall is implemented.
	- **printf()** does work if you are in kernel mode though!
- **f→esp** is pointing to the stack of the calling process.
	- Specifically the top of the stack
- Traversing the stack means you are increasing the memory address.

## Lab 2: Final tips

- Most of the actual functionally is already there
	- You just need to call it correctly
- Any given process should be able to open 128 files
- Verify any values from userspace
	- Is the given FD associated with a resource?
	- Is the given buffer size reasonable?  $(>= 0)$
- Don't validate pointers (yet!)
	- You can assume that the pointers themselves are correct for now

## FAQ and general tips (again!)

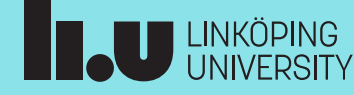

- Use **thread\_current()** to get the current thread struct for the calling process/thread.
- The function **filesys\_open()** opens a file, while **file\_close()** closes a file.
- **init\_thread()** is used to initialize a singular thread. **thread\_init()** initializes the thread module (once, during boot). If you need to initialize some values in the thread struct, do it in **init\_thread()**.
- Structure your code for readability!
	- You will very likely revist your solution in later labs.
		- Think about your future selves!
	- Add more functions if you feel it helps
		- But consider if they need to be global or local only

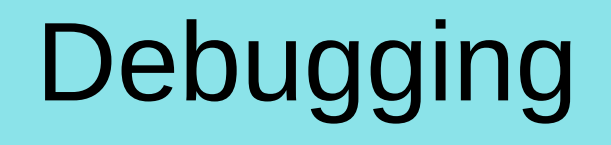

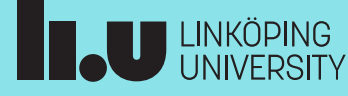

- Read Appendix E. Debugging tools in the Pintos documentation
- If you get "Kernel Panic", you can try and use the **backtrace** tool
- Free sets the bytes to **0×cc**: If you see these values the memory accessed is very likely freed
- Commit often!
	- Sometimes it easier to revert to a working version instead of solving the issue.

If you get something like this:

Call stack: 0xc0106eff 0xc01102fb 0xc010dc22 0xc010cf67 0xc0102319 0xc010325a 0x804812c 0x8048a96 0x8048ac8

Then try the backtrace tool:

backtrace kernel.o 0xc0106eff 0xc01102fb 0xc010dc22 0xc010cf67 0xc0102319 0xc010325a 0x804812c 0x8048a96 0x8048ac8

• You should get:

0xc0106eff: debug\_panic (lib/debug.c:86) 0xc01102fb: file\_seek (filesys/file.c:405) 0xc010dc22: seek (userprog/syscall.c:744) 0xc010cf67: syscall\_handler (userprog/syscall.c:444) 0xc0102319: intr\_handler (threads/interrupt.c:334) 0xc010325a: intr\_entry (threads/intr-stubs.S:38)

Dag Jönsson dag.jonsson@liu.se

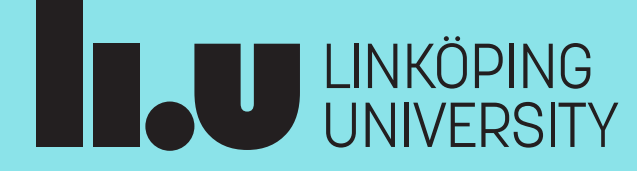